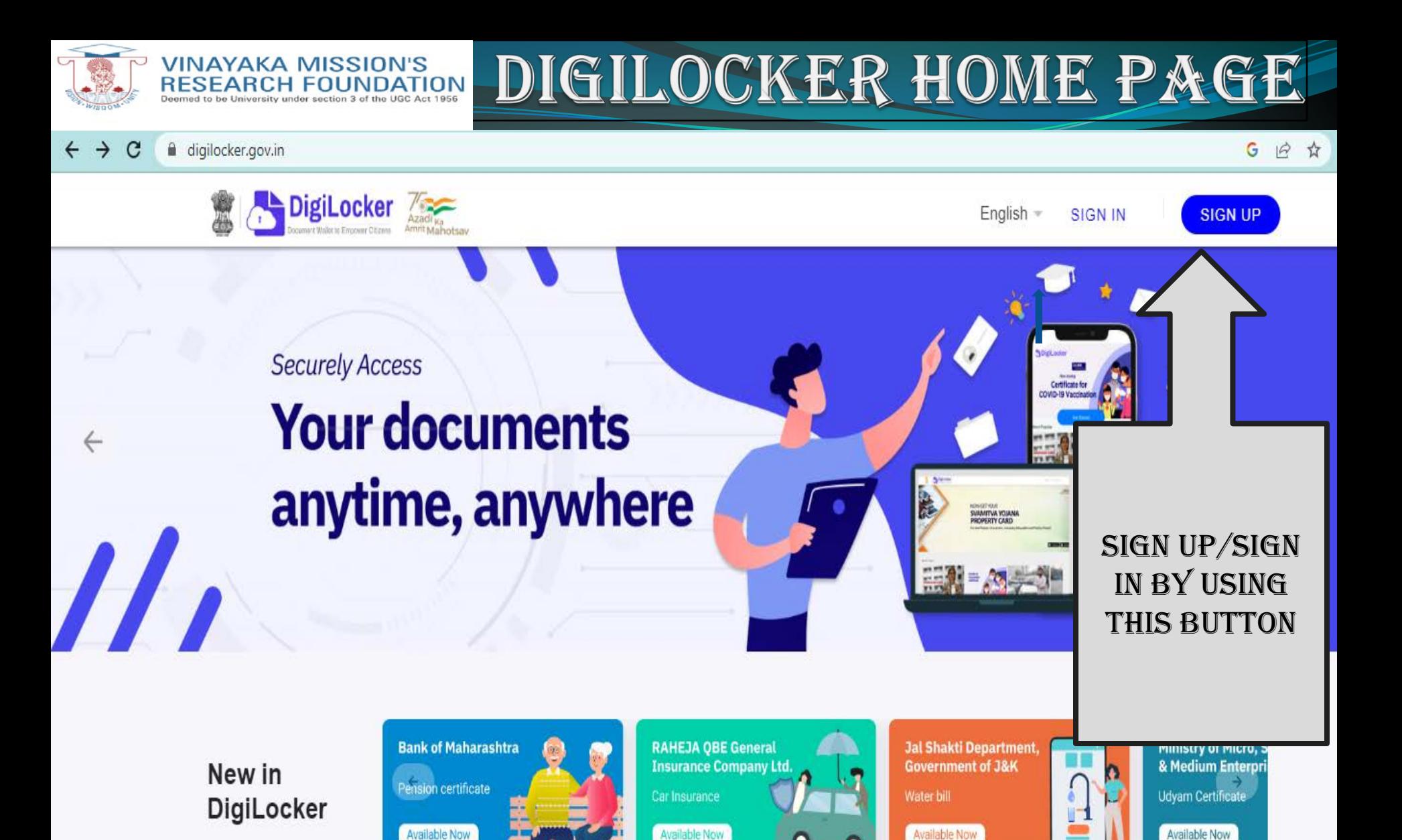

**WEBSITE ADDRESS - WWW.DIGILOCKER.GOV.IN** LOGIN

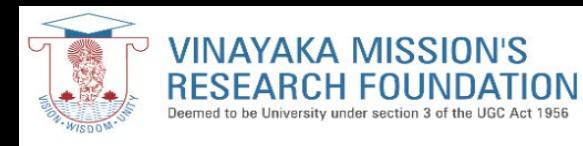

## PROCESS FOR SIGN UP & SIGN IN

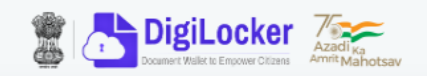

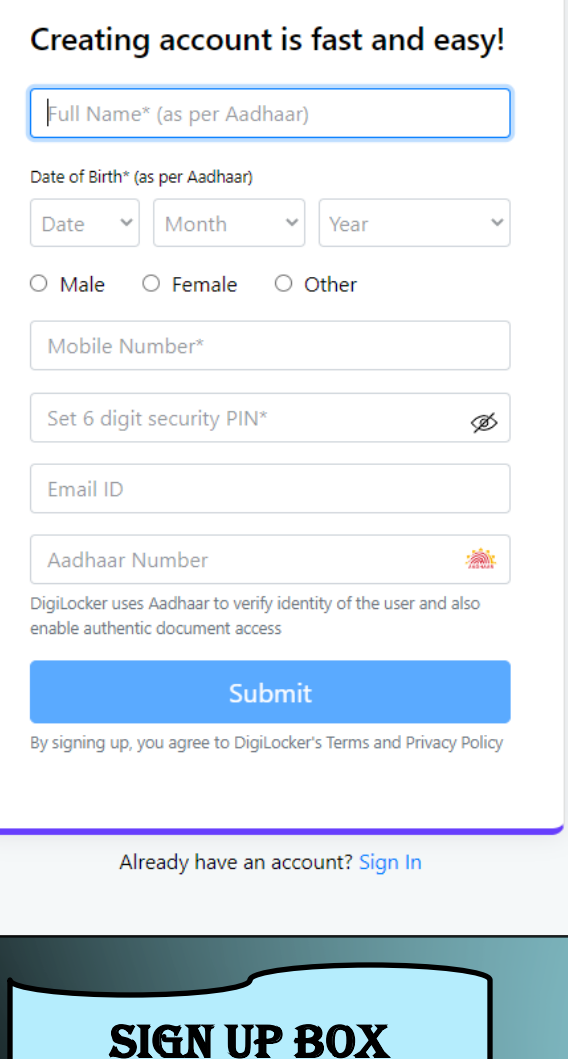

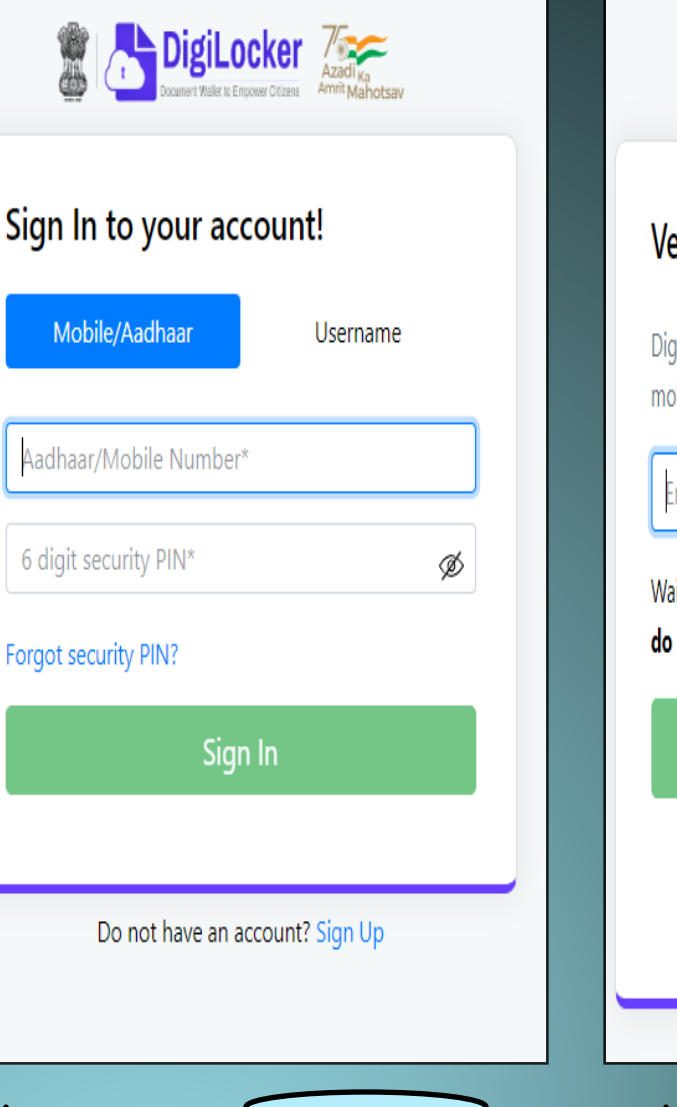

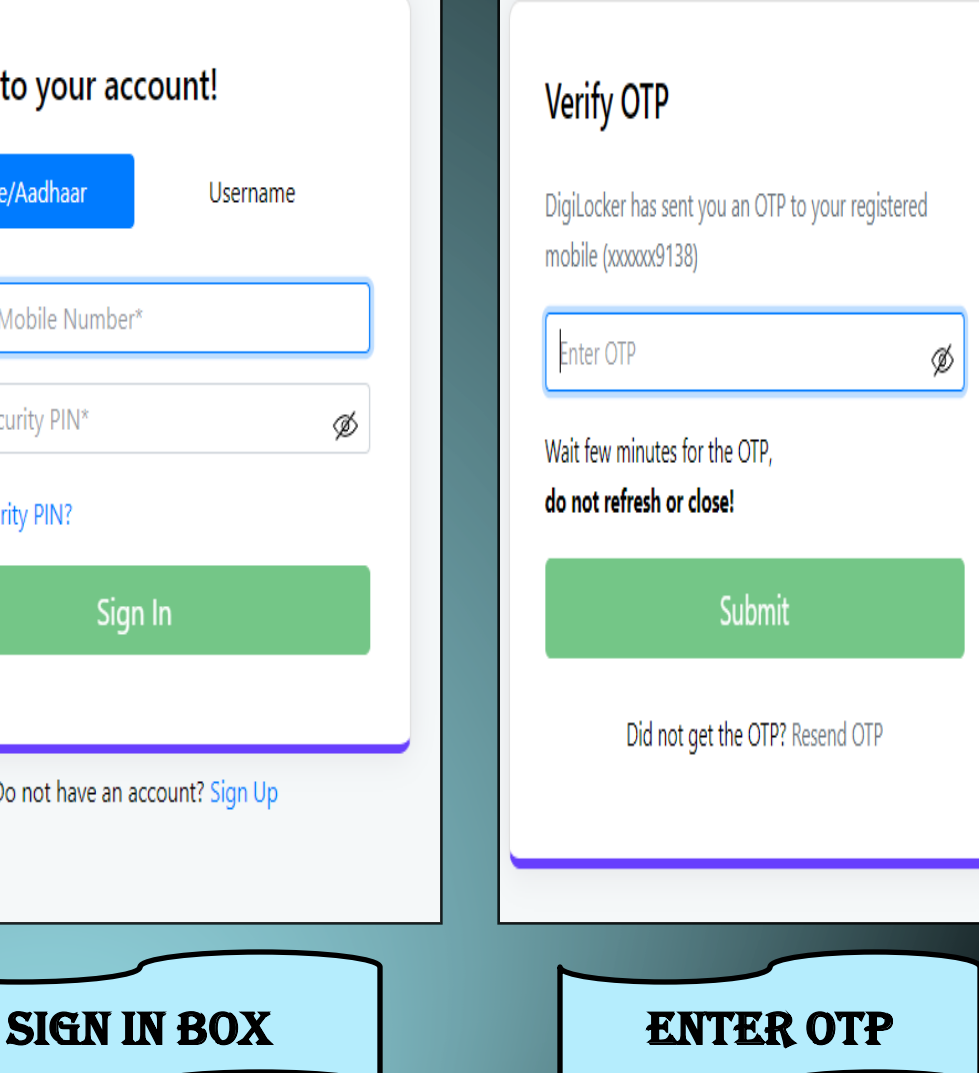

DigiLocker Z

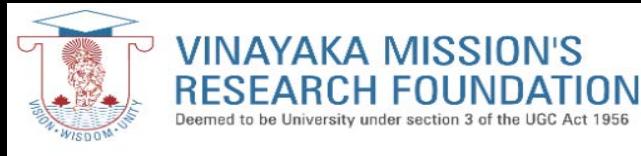

## DIGILOCKER WELCOME PAGE

digilocker.gov.in/home  $\mathcal{C}$ 

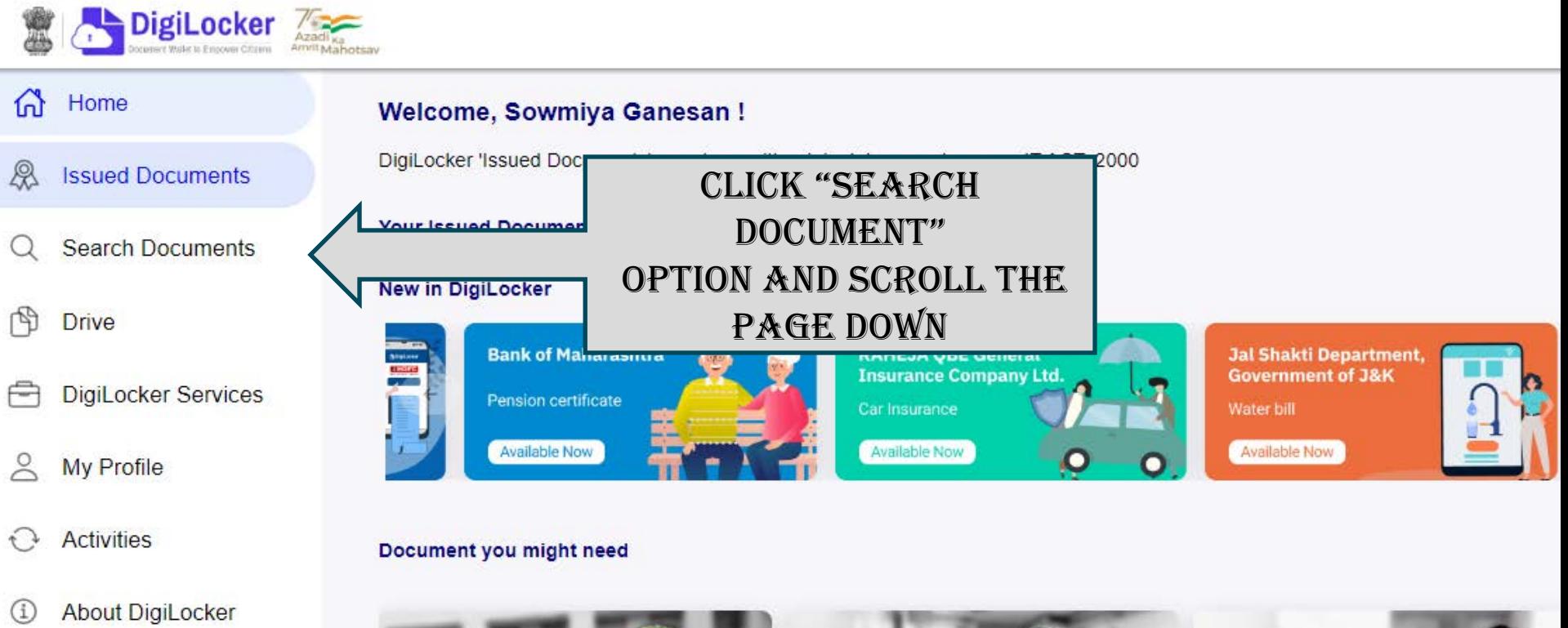

Logout  $\rightarrow$ 

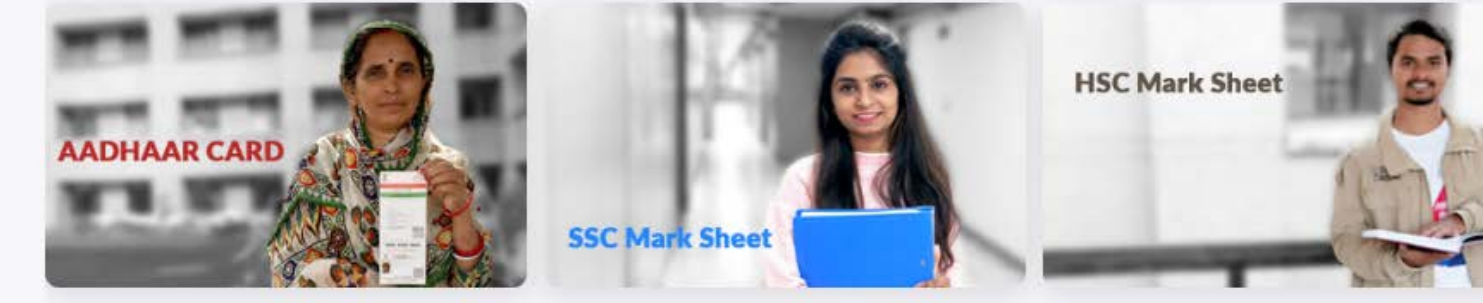

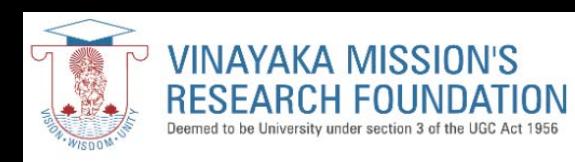

### TO FIND ACADEMIC INSTITUTION

 $\mathcal{C}$ digilocker.gov.in/dashboard

 $\leftarrow$ 

☆  $\Box$  $\overrightarrow{P}$ 

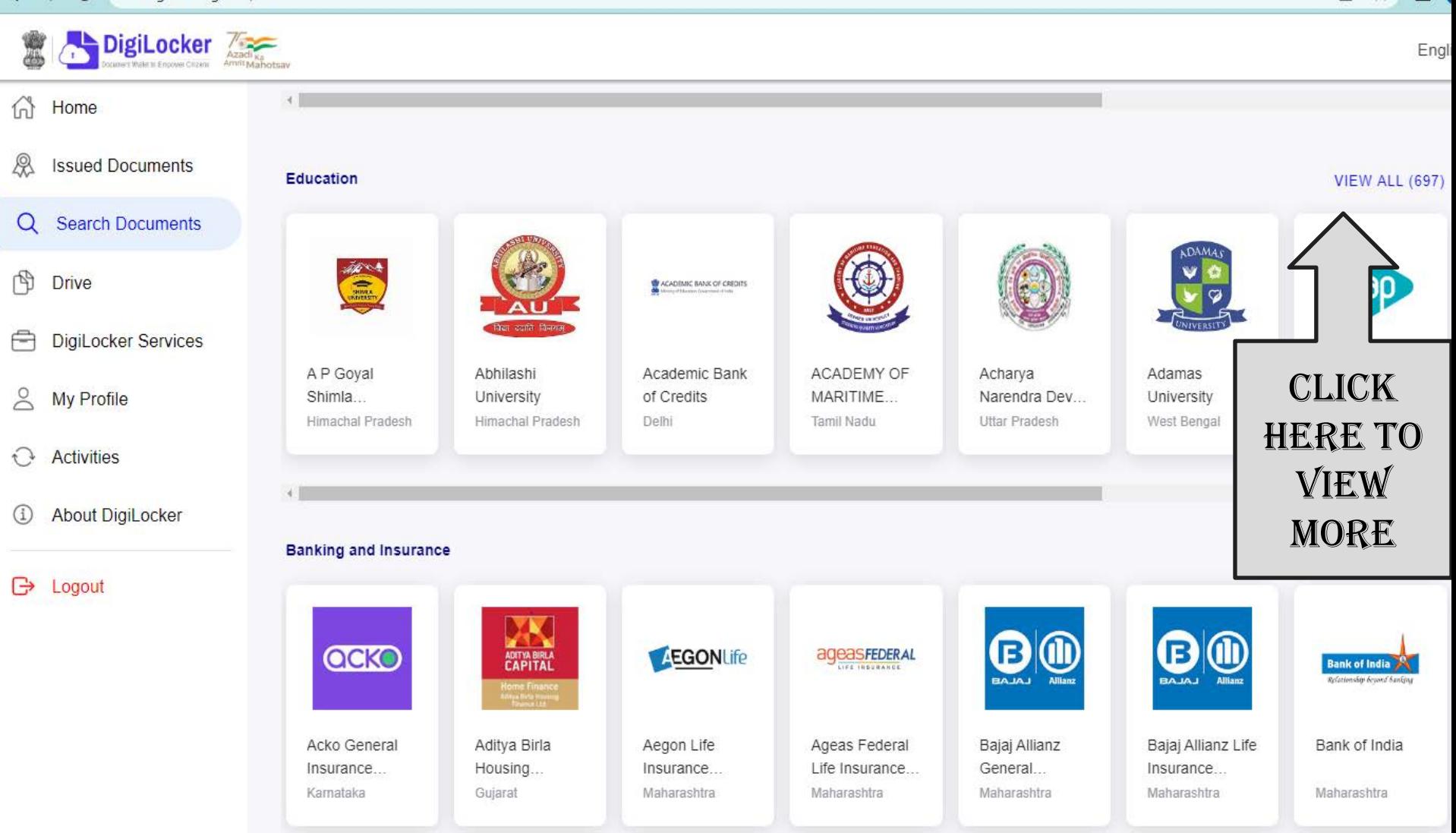

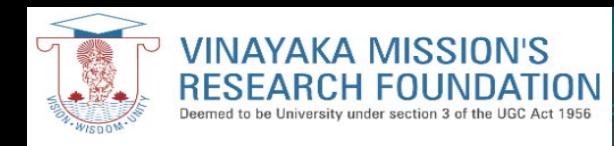

## browse YOUR INSTITUTION

12 ☆

 $\mathbf{C}$ digilocker.gov.in/dashboard/issuers

 $\leftarrow$ 

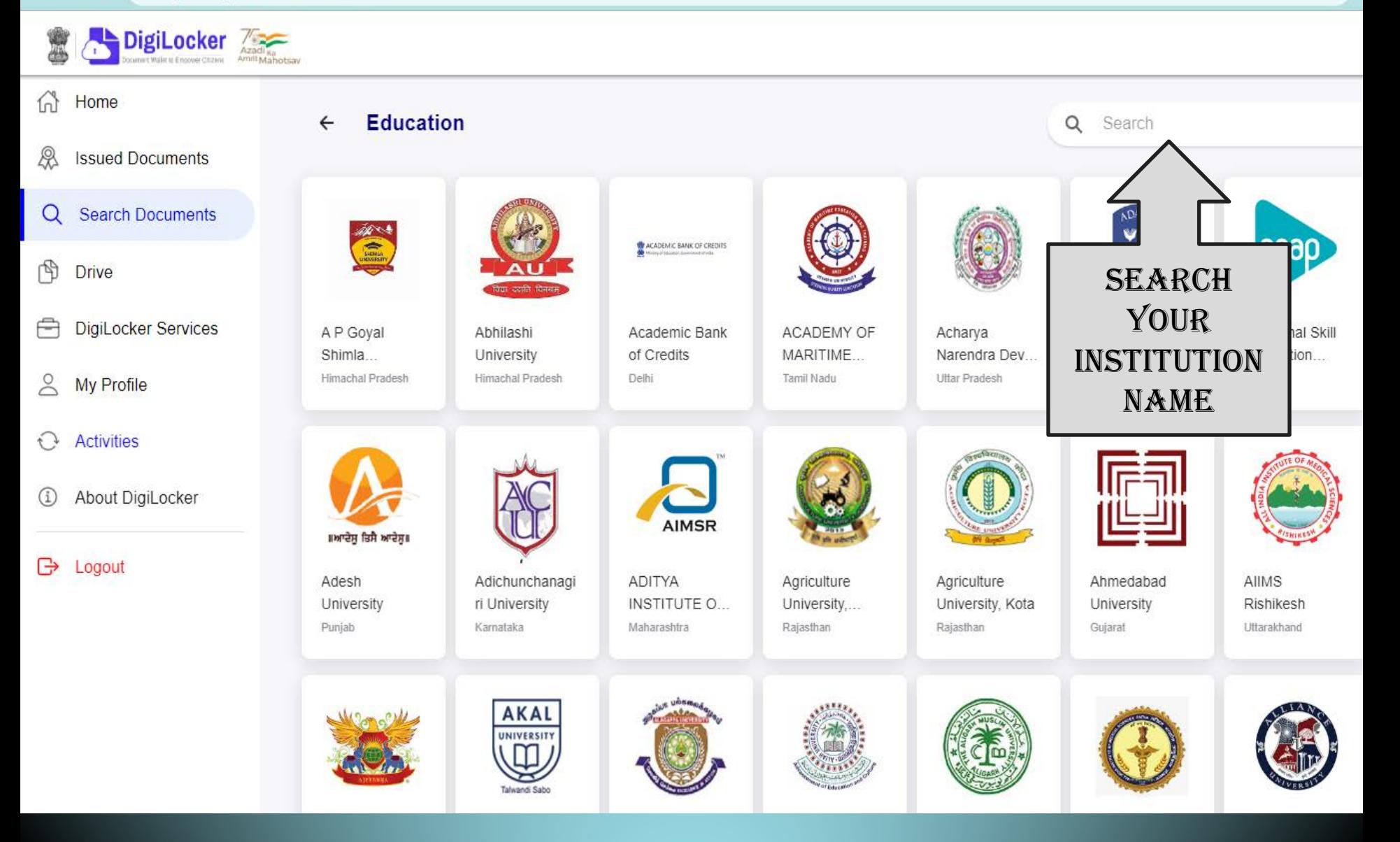

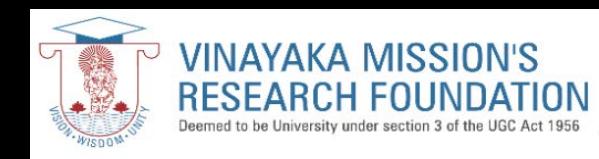

# SELECT YOUR INSTITUTION

12 ☆

 $\leftarrow$   $\rightarrow$  $\mathcal{C}$ digilocker.gov.in/dashboard/issuers

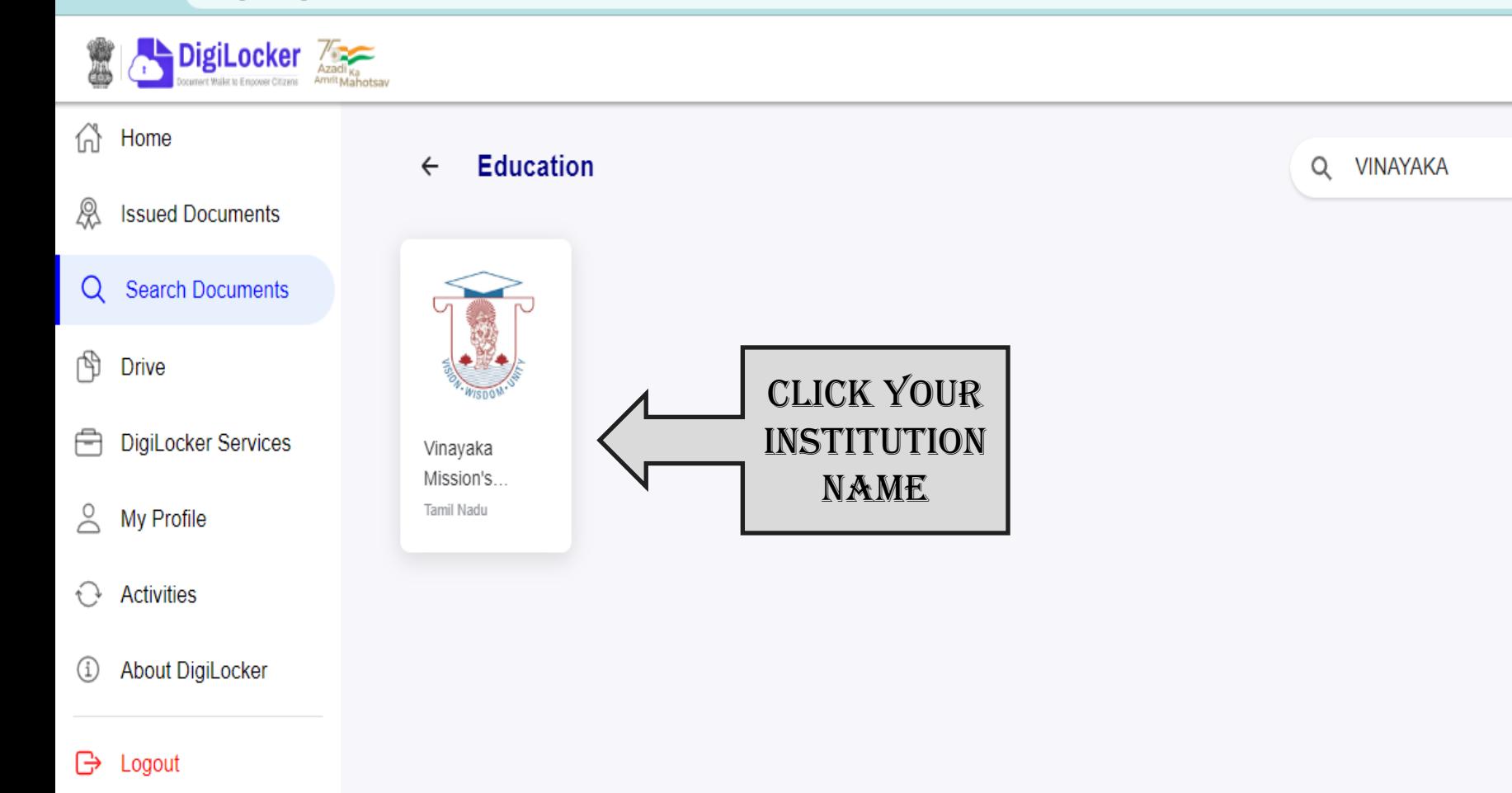

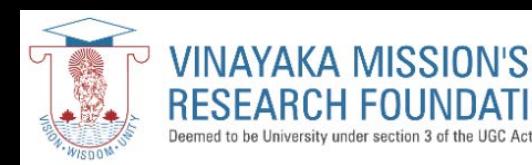

## ISSUED DOCUMENT DETAILS

Vinayaka Mission's Research Foundation, Salem is issuing their Digital awards for the following years, through DigiLocker. These can be pulled by

students into their DigiLocker accounts. Degree - 2017,2018,2019,2020,2021,2022 Marksheet - NA Diploma - 2017,2018,2020,2021 Transcript - NA

digilocker.gov.in/dashboard/documents

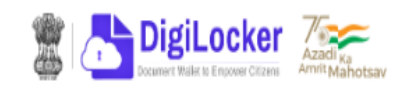

 $\blacksquare$  $\vec{P}$ ☆

Engl

Home 佔

#### ℛ **Issued Documents**

**Search Documents** Q

怡 **Drive** 

**DigiLocker Services** 

 $\approx$ My Profile

**Activities**  $\mathcal{L}$ 

About DigiLocker

Degree/ Diploma...

 $\overline{\phantom{0}}$ 

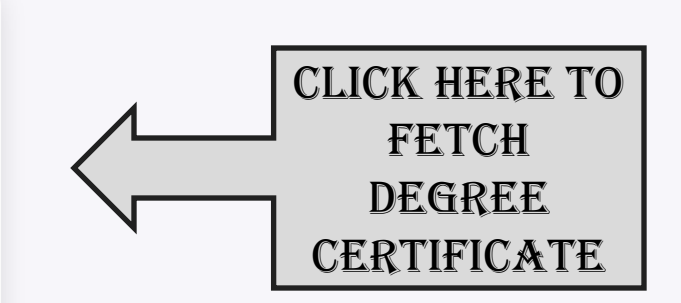

Vinayaka Mission's Research Foundation, Salem

Logout ⊬ا

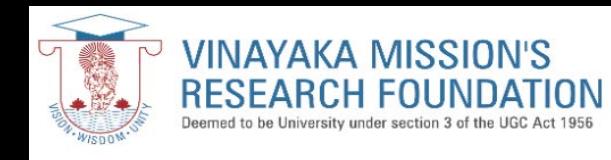

## PROVIDE YOUR BASIC DETAILS

 $\leftarrow$   $\rightarrow$  $\mathbf{C}$ digilocker.gov.in/dashboard/documents/fetch  $\vec{\ominus}$ ☆  $\Box$  (

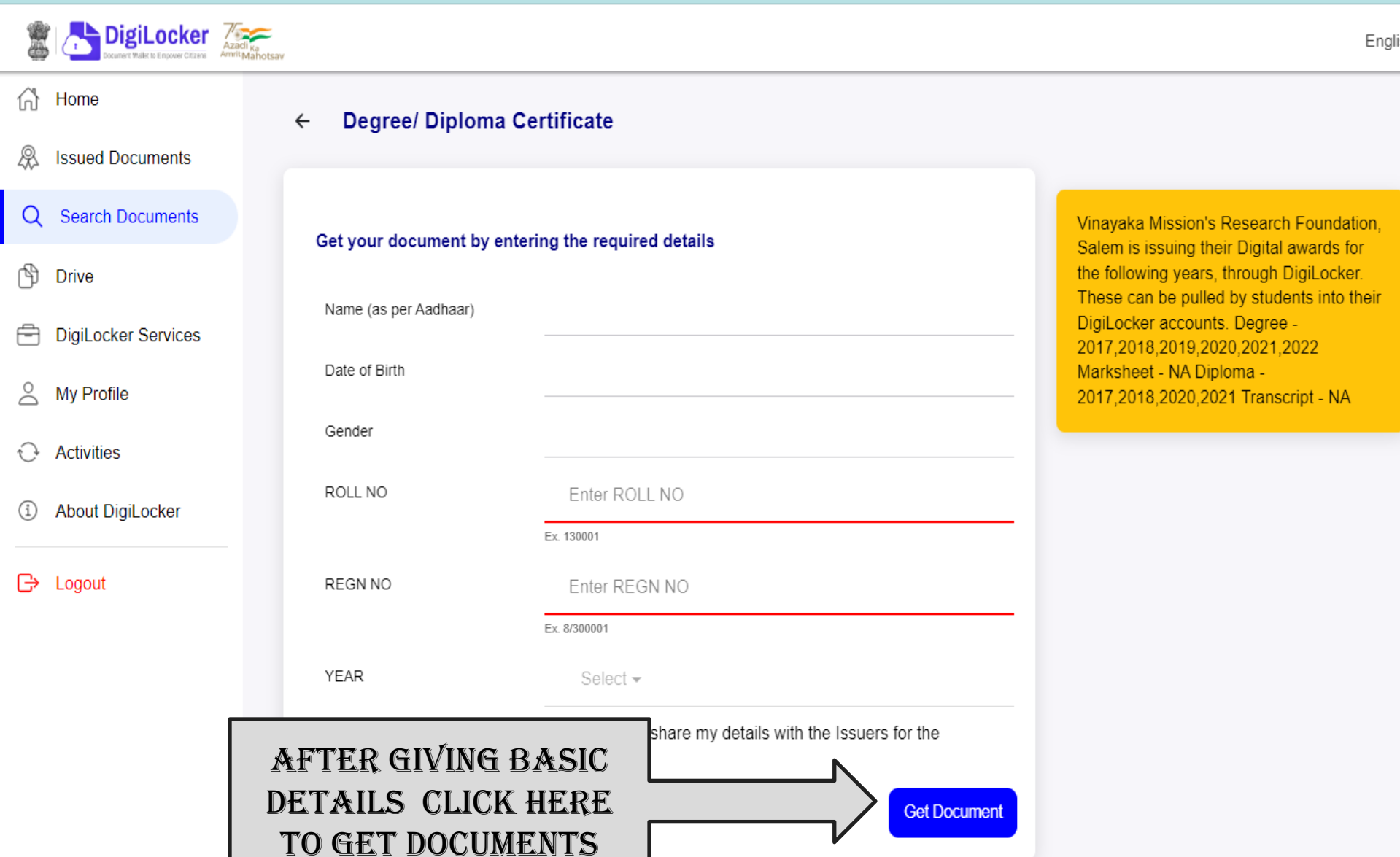

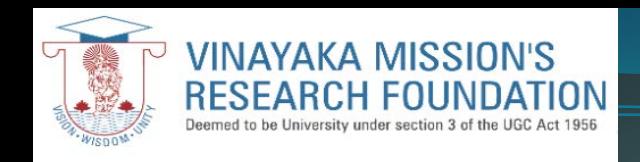

 $\leftarrow$ 

# SAVED IN ISSUE DOCUMENT

**SSC Mark Sheet** 

 $\mathbf{C}$ digilocker.gov.in/home

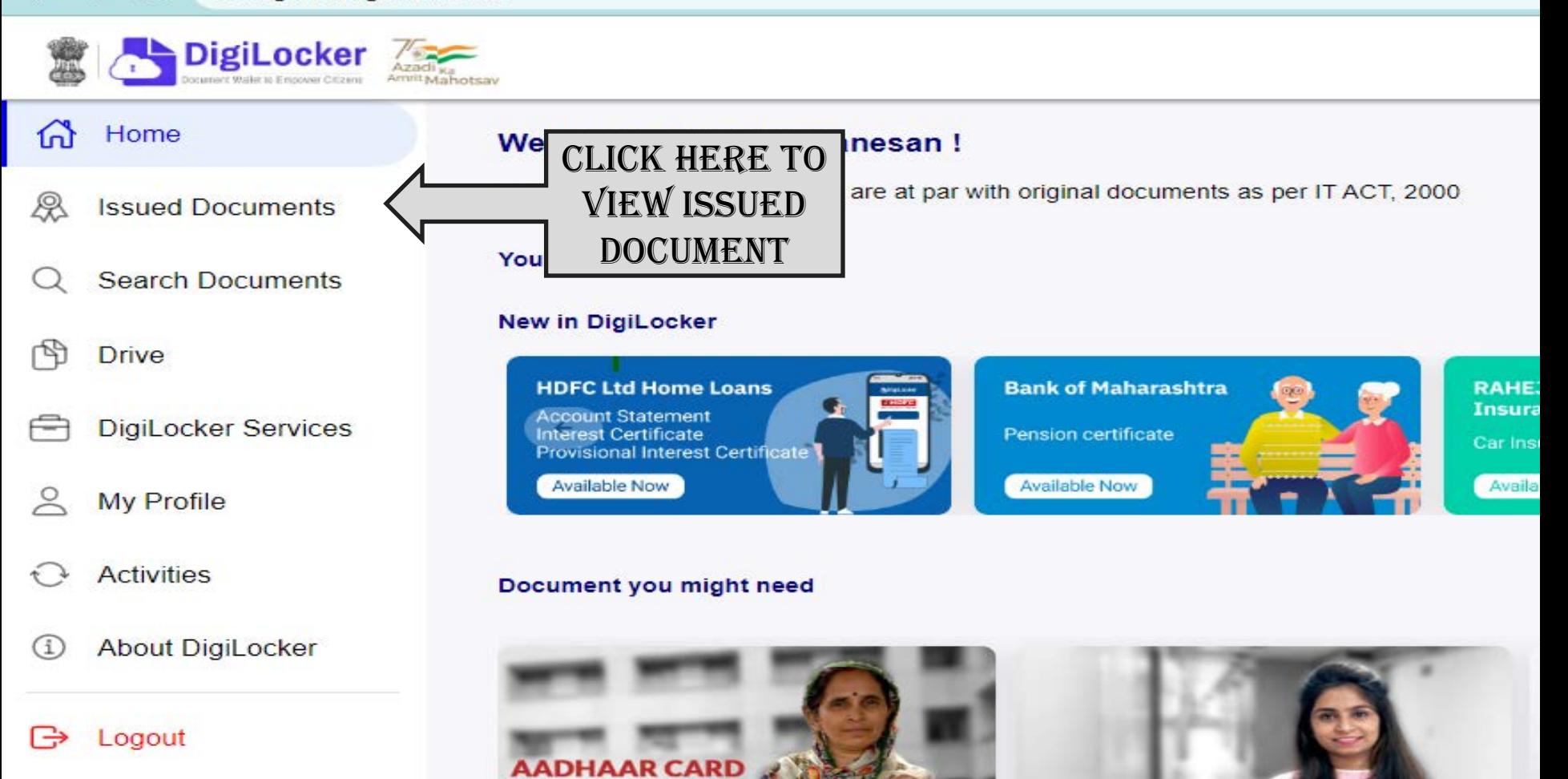